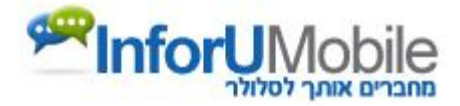

## **קבלת לידים מטופס של InfoPage**

ע"מ לקבל לידים מטופס על הלקוח להקצות כתובת URLולהזין אותה למערכת תחת: עריכת עמוד מחשב < הגדרות דף מחשב <כתובת אינטרנט לשליחת הפניות מהטופס .

כתובת URL לדוגמא:

<http://mysite.co.il/infopage.aspx>

לכתובת זו ישלח פרמטר ב- POST בשם xml שיכיל XML בפורמט הבא:

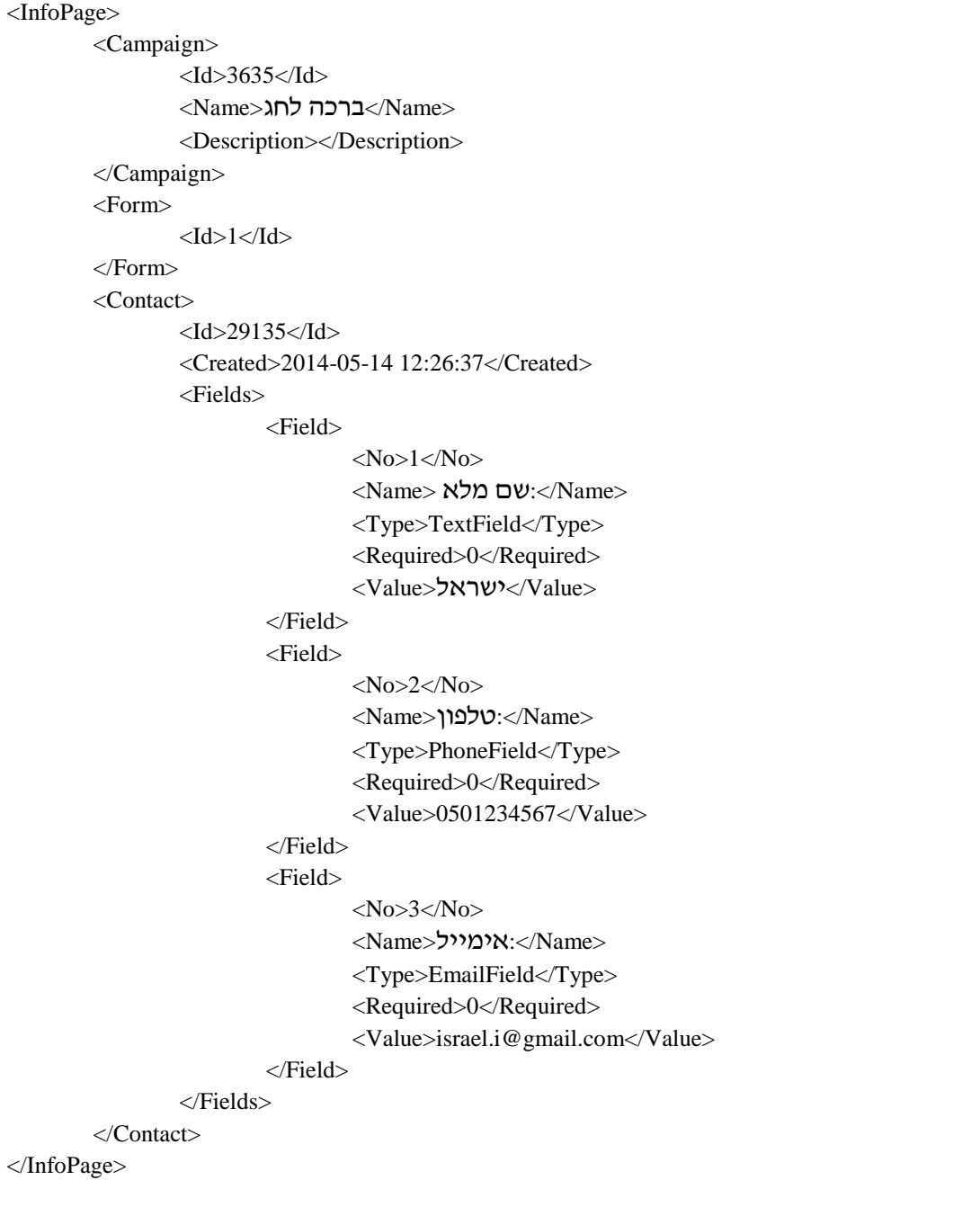

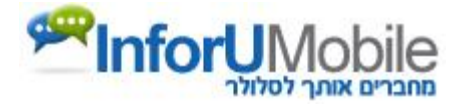

## הסבר :

Campaign

- Id מספר הקמפיין
- Name שם הקמפיין
- Description תיאור הקמפיין

## Form

Id - מזהה הטופס )בדפי נחיתה של מובייל יכולים להיות מספר טפסים באותו הקמפיין)

## **Contact**

- Id מזהה הפניה
- Created תאריך הפניה
- Fields רשימת שדות של הטופס
	- o No מספר שדה
	- o Name שם השדה
		- o Type סוג השדה
- o Required האם שדה חובה
- o Value הערך שהזין הגולש